# **G\_Seis** *Release 1.0.2*

**Kerim Khemraev**

**Oct 19, 2022**

# **CONTENTS**

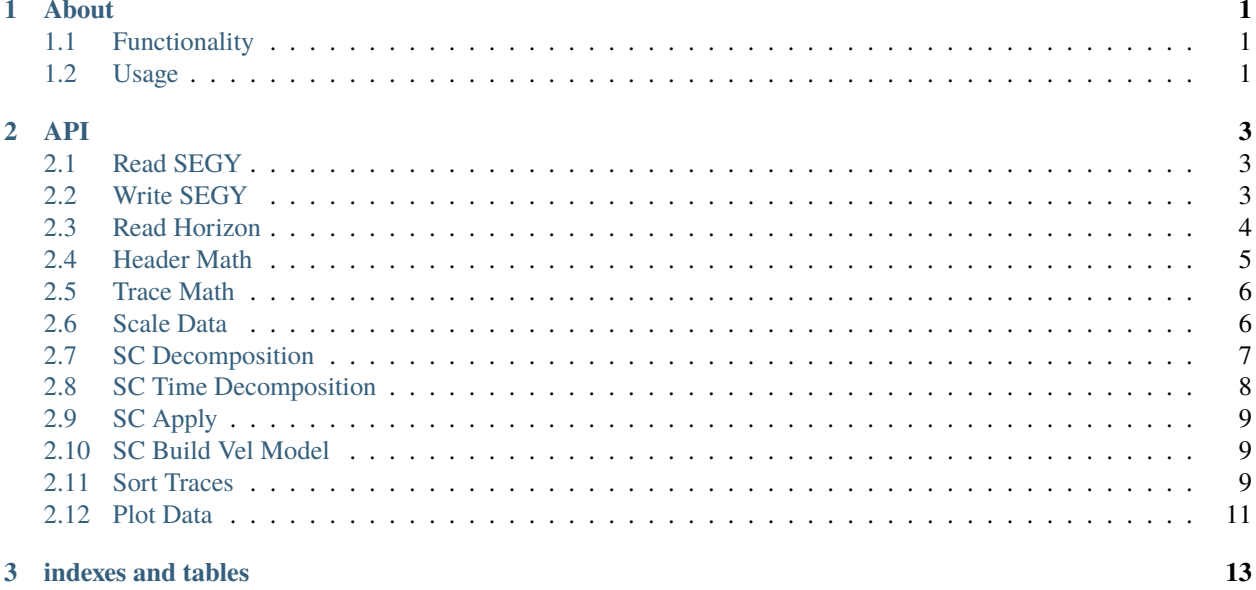

#### **CHAPTER**

#### **ONE**

#### **ABOUT**

<span id="page-4-0"></span>Simple 2D-Seismic data processing GUI application

#### <span id="page-4-1"></span>**1.1 Functionality**

- 1. SEGY read/write (reads to binary file of format single)
- 2. visualize data with three keys sorting
- 3. surface-consistent first arrival (or amplitude) decomposition according to 2, 3, 4 factor model
- 4. interactively build velocity model based on decomposed arrival picks
- 5. perform static, amplitude and spectrum correction (deconvolution)
- 6. perform some basic header and data arithmetic

#### <span id="page-4-2"></span>**1.2 Usage**

The main file is **G\_Seis.m**

Before running the application one should:

- 1. set path to the root folder and include all the folders inside it
- 2. build mex function in /g\_other folder. Commands **>> mex -setup** and **>> mex typecastx.c** (or **>> mex g\_other/typecastx.c** depending on current path) may help
- 3. run the app: **>> G\_Seis**

#### **CHAPTER**

**TWO**

**API**

<span id="page-6-0"></span>API is presented for each GUI window

## <span id="page-6-1"></span>**2.1 Read SEGY**

SEGY reader translates SEGY files to **G\_Seis** internal format: binary header is presented as Matlab's *.mat*-file and traces along with trace headers are in *.bin*-file of type **float32**.

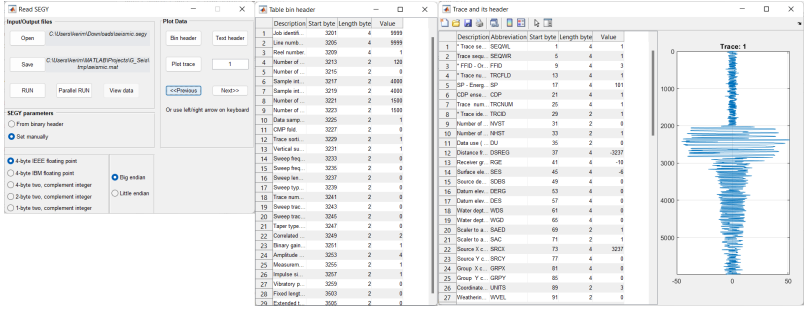

**Note:** Use **View data** to check if SEGY parameters are correct.

#### <span id="page-6-2"></span>**2.2 Write SEGY**

SEGY writer translates **G\_Seis** internal format to SEGY.

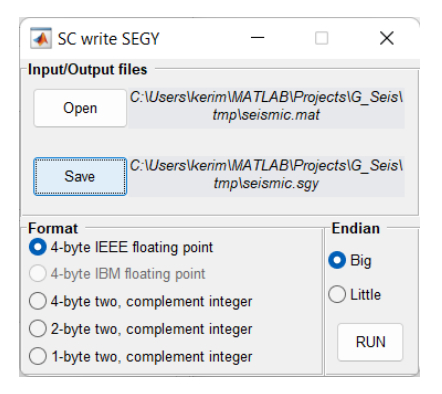

**Note: IBM32** is known only in seismic exploration. Translation it to **IEEE32** is pretty painful: that is why there is no support for writing it.

## <span id="page-7-0"></span>**2.3 Read Horizon**

Horizon reader translates textual column oriented files to Matlab's *.mat*-files.

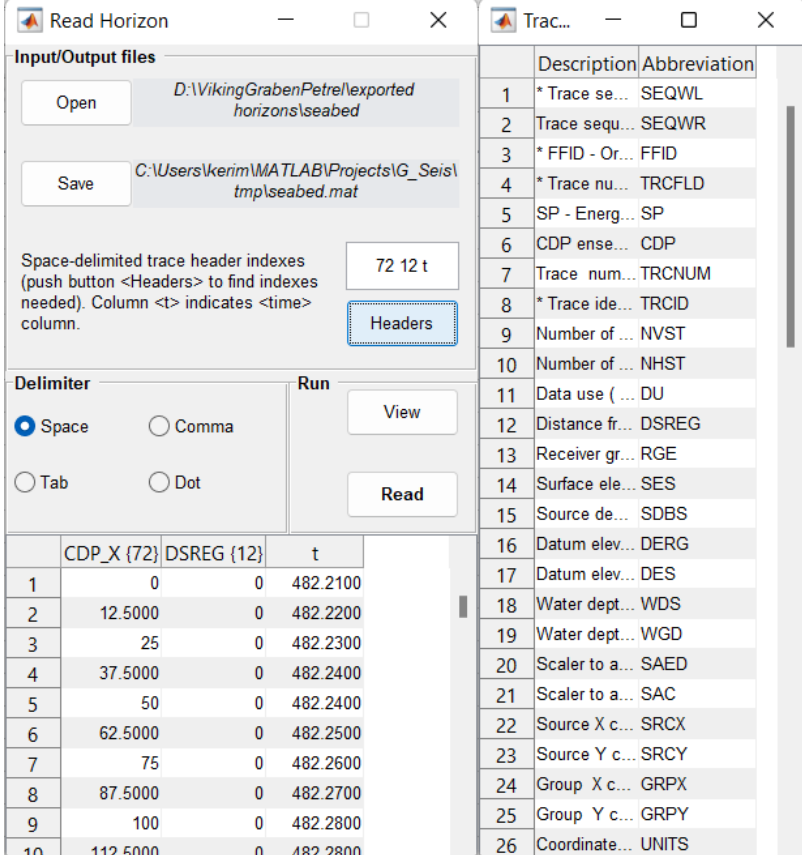

Horizon files may be used when selecting areas for computing factors.

Use LineEdit widget to set trace header index for each column. For **Z** values use letter **t**.

**Note:** Use **View** button before reading.

# <span id="page-8-0"></span>**2.4 Header Math**

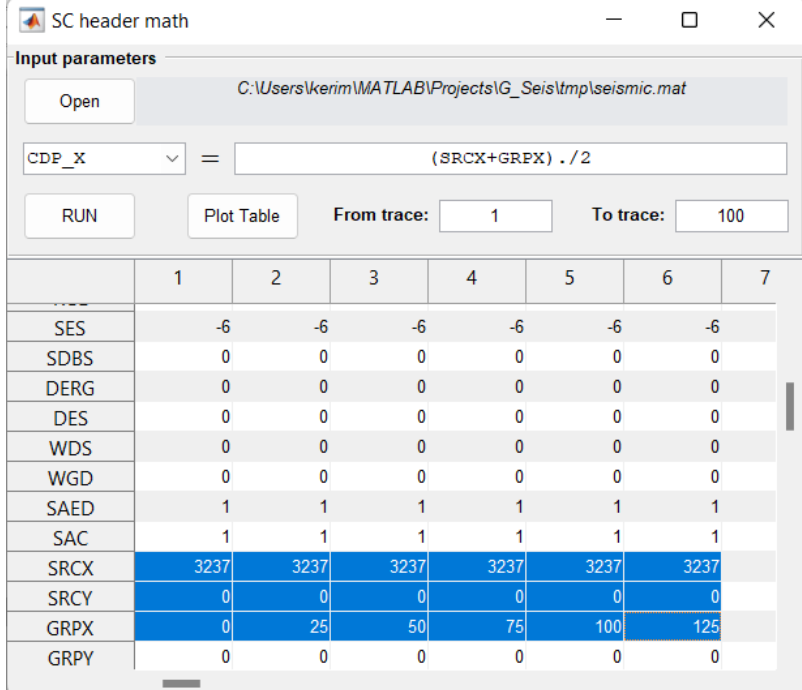

This module is dedicated to trace header calculations.

Use ComboBox to choose trace header that should be edited.

In LineEdit type a mathematical function using Matlab syntax for vectors.

Select **From trace** and **To trace** LineEdits before displaying values in the table.

Examples:

- 1. compute **CDP\_X**: *(SRCX+GRPX)./2*
- 2. make **DSREG** (offsets) absolute: *abs(DSREG)*

## <span id="page-9-0"></span>**2.5 Trace Math**

This module is dedicated to trace calculations.

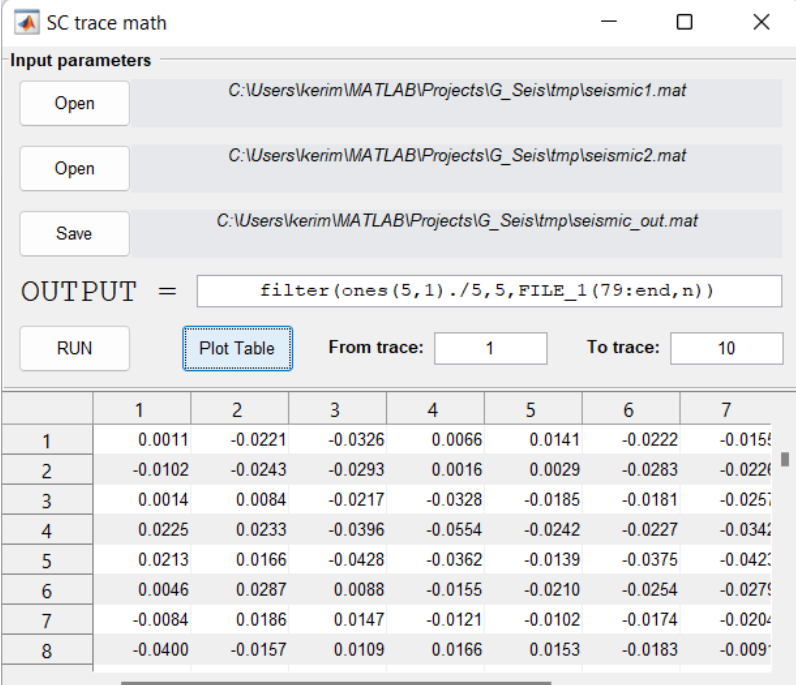

In LineEdit type a mathematical function using Matlab syntax for column-vector.

Variables **FILE\_1** and **FILE\_2** may be used to perform caomputations on selected datasets.

Examples:

- 1. sum each trace from **FILE\_1** with **FILE\_2**: *FILE\_1(79:end,n)+FILE\_2(79:end,n)*
- 2. filter **FILE\_1** with moving average filter: *filter(ones(5,1)./5,5,FILE\_1(79:end,n))*

**Note: 78** is the number of trace headers (they are skipped when computation starts with **79** index). **n** is the iterator used in loop by traces.

**Note: FILE\_1** and **FILE\_2** must have the same number of samples and traces.

#### <span id="page-9-1"></span>**2.6 Scale Data**

Performs traces multiplications by scalar.

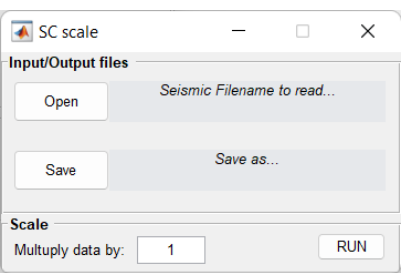

# <span id="page-10-0"></span>**2.7 SC Decomposition**

Solves system of linear equations to decompose amplitudes or spectrums by factors. Computed factors then used by *[SC Apply](#page-12-0)* module to apply amplitude correction or deconvolution.

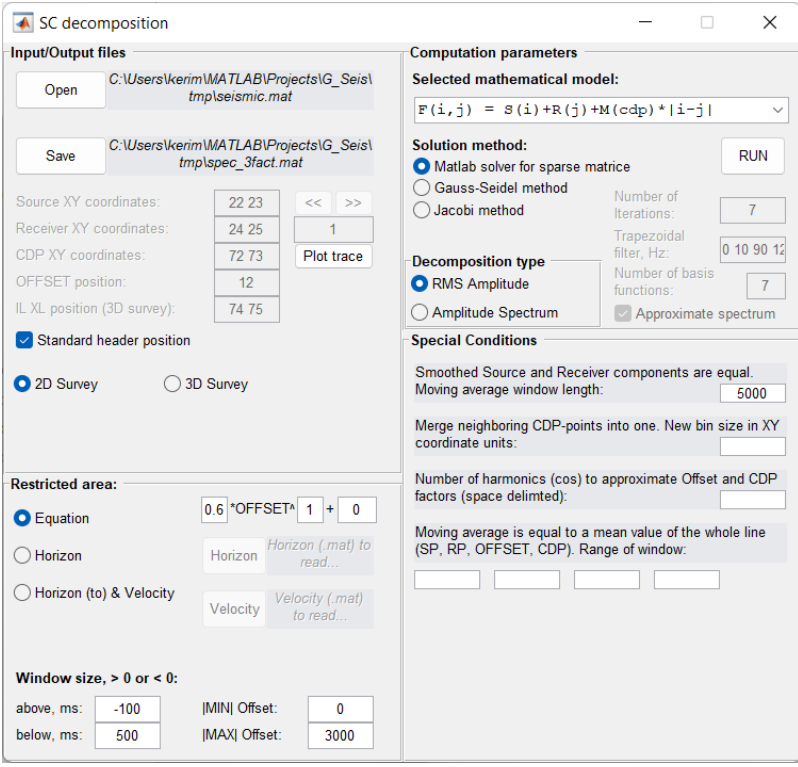

# <span id="page-11-0"></span>**2.8 SC Time Decomposition**

Solves system of linear equations to decompose timefield by factors. Computed S (source) and R (receiver) factors then used by *[SC Apply](#page-12-0)* module to apply static shifts and by *[SC Build Vel Model](#page-12-1)* to perform interactive corrections.

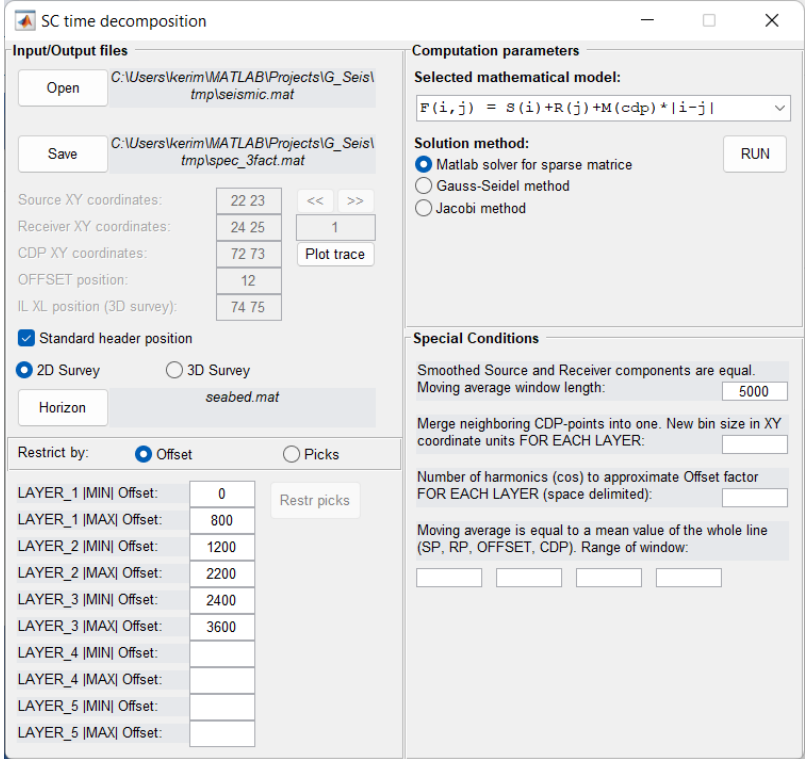

Choose horizon with first break picks.

Set the limits by offsets or by picks for each layer.

There are two mathematical models:

- 1.  $F(i,j) = S(i) + R(j) + M(cdp)^*|i-j|$  for refracted waves
- 2.  $F(i,j) = S(i) + R(j) + M(cdp)^*|i-j|$ <sup>2</sup> for relfected waves

In **Special Conditions** section set the parameters to regularize the solution.

For more information see:

*Taner T.M., Wagner D.E., Baysal E., Lu L. A unified method for 2-D and 3-D refraction statics // Geophysics, 1998, vol. 63 (1), pp. 260-274.*

# <span id="page-12-0"></span>**2.9 SC Apply**

Exclude computed factors (amplitude or static shifts) from the data.

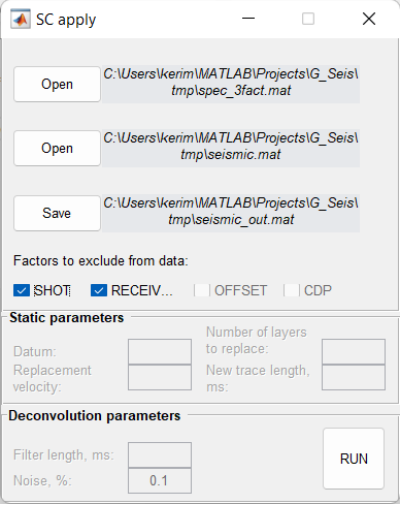

**Note:** Factors file is a *.mat*-file computed with *[SC Decomposition](#page-10-0)* or *[SC Time Decomposition](#page-11-0)*

## <span id="page-12-1"></span>**2.10 SC Build Vel Model**

Interactive tool for building and editing layered velocity model from computed time factors.

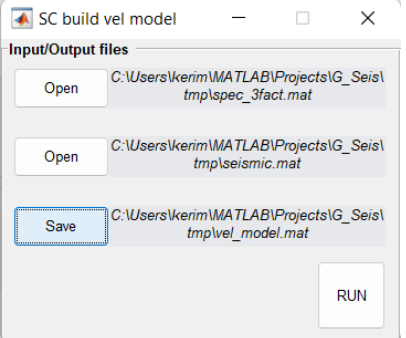

#### <span id="page-12-2"></span>**2.11 Sort Traces**

Sorts traces in ascending or descending order

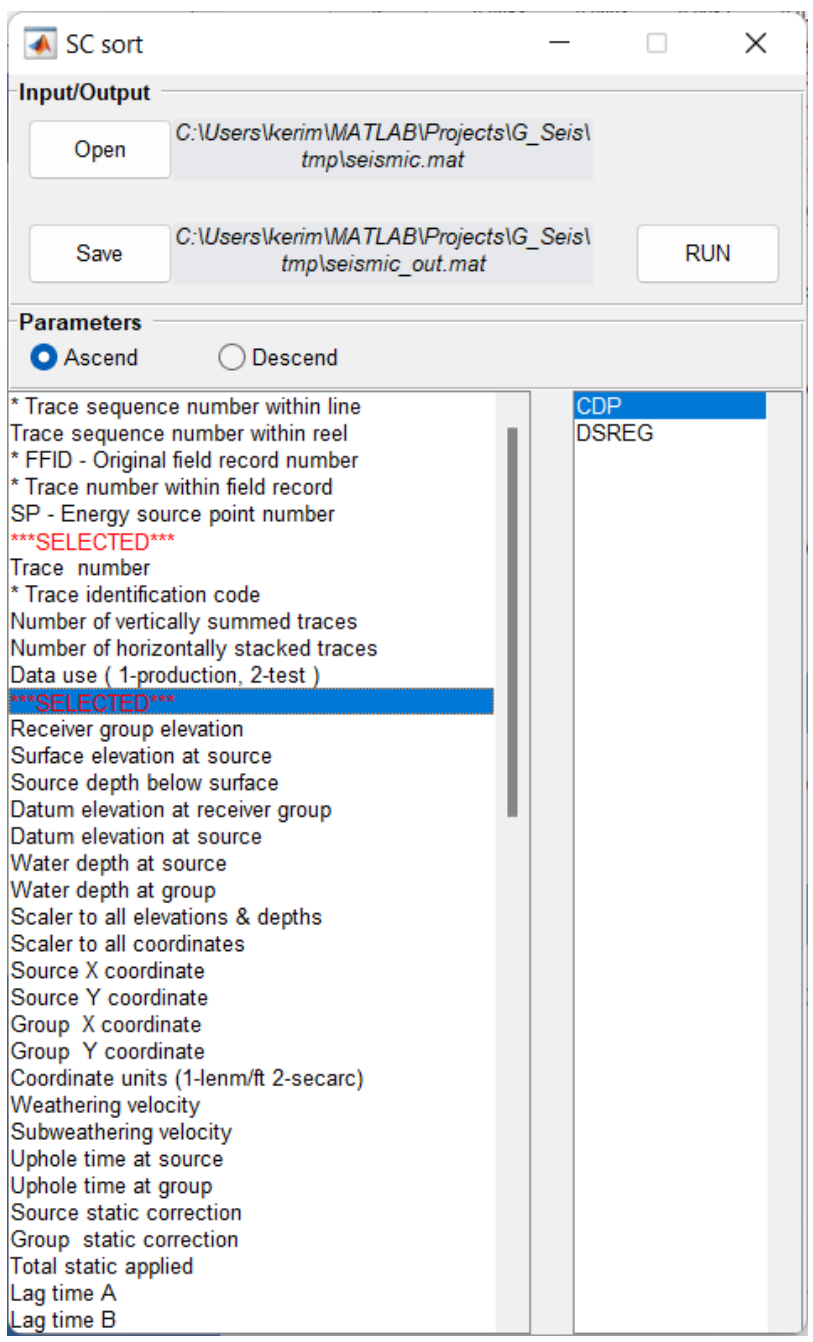

#### <span id="page-14-0"></span>**2.12 Plot Data**

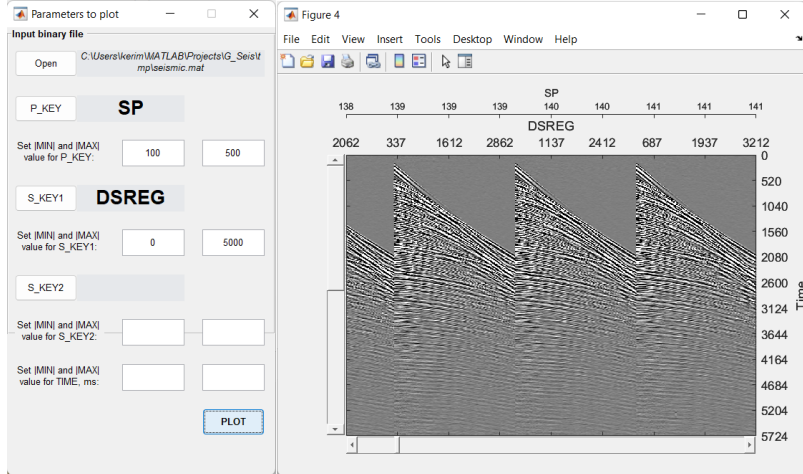

Plotting is for traces and computed factors visualization.

**P\_KEY** - is primary key.

**S\_KEY1** and **S\_KEY2** - secondary keys.

Keys are needed to sort data before displaying.

Absolute values of **MIN** and **MAX** values are helpful to restrict the desired data.

In case of displaying factors only **P\_KEY** is used wich should be set to **SEQWL**.

To display **S** (shot) factor for first layer choose **MIN** and **MAX** equal to 1. For the second layer use 11. For the third layer use 21.

To display **R** (receiver) factor for first layer choose **MIN** and **MAX** equal to 2. For the second layer use 12. For the third layer use 22.

To display **M** (offset) factor for first layer choose **MIN** and **MAX** equal to 3. For the second layer use 13. For the third layer use 23.

To display **G** (cdp) factor for first layer choose **MIN** and **MAX** equal to 4. For the second layer use 14. For the third layer use 24.

**Note:** Use *[Header Math](#page-8-0)* module to view headers of computed factors.

#### **CHAPTER**

## **THREE**

# **INDEXES AND TABLES**

- <span id="page-16-0"></span>• genindex
- modindex
- search